Das Medienarchiv dient auch der Zusammenarbeit von Mitgliedern der ZHdK mit externen Personen. Wenn Sie z.B. in einem Forschungsprojekt mit Mitgliedern anderer Hochschulen zusammenarbeiten und Ihre Medien in diesem Rahmen teilen möchten oder z.B. einen Film für einen externen Gutachter freischalten wollen, können wir für einzelne Personen temporäre Zugänge einrichten.

Der Aufwand pro Zugang mit aller Kommunikation ist relativ gross, daher wird er nur in Fällen mit wenig Beteiligten angelegt. Es werden keine unpersonalisierten Zugänge oder solche für Gruppen vergeben. Die Zugänge werden nach der verabredeten Zeit ohne Rückfragen gelöscht. Bevor wir solche Zugänge einrichten, besprechen wir mit Ihnen, ob dieses Vorgehen das geeignete für Ihre Bedürfnisse ist. Vielleicht sind Angebote zum Datenaustausch oder Blogs, Websites und Wikis für die angestrebte gemeinsame Arbeitsform besser geeignet.

## **Vorgehen**

Um einen externen Zugang erstellen zu können, benötigen wir folgende Angaben in einer übersichtlichen Darstellung:

- Kontext bzw. Name des Projekts
- Vor- und Nachname des Users
- Emailadresse
- Verfallsdatum
- Ansprechperson im Fachbereich / Projekt

Nach diesen Angaben erstellen wir das Login und senden es per Email an die jeweilige Person. Sobald wir das erledigt haben, erhalten Sie von uns eine Benachrichtigung.

## **Ihre Verantwortung**

Sie sind selbst dafür zuständig, die externe Person im Vorfeld zu informieren und ihr eine Einführung in die spezifische Arbeit mit dem Medienarchiv zu geben. Selbstverständlich können Externe die Online-Hilfe des Medienarchivs nutzen und sich bei technischen Schwierigkeiten an unseren Support wenden.

Es ist sehr wichtig darauf zu achten, dass die Zugriffsberechtigungen der gewünschten Medien für die externen Personen korrekt und rechtzeitig vergeben werden. Wir empfehlen, hier mit Arbeitsgruppen zu arbeiten. Legen Sie eine Arbeitsgruppe an und vergeben Sie für die gewünschten Inhalte die passenden Zugriffsberechtigungen an diese Arbeitsgruppe. Sobald das Login erstellt ist, fügen Sie umgehend die externe Person zu dieser Arbeitsgruppe hinzu und diese erhält automatisch die korrekten Zugriffe auf die vorgesehenen Inhalte.

## [Weitere Informationen zu Arbeitgruppen](https://wiki.zhdk.ch/medienarchiv/doku.php?id=collaboration) [Weitere Informationen zu Zugriffsberechtigungen](https://wiki.zhdk.ch/medienarchiv/doku.php?id=edit-access)

Für die Erstellung eines externen Logins wenden Sie sich an [support.medienarchiv@zhdk.ch](mailto:support.medienarchiv@zhdk.ch)

## **Anmeldung für Externe**

Externe Nutzer/innen des Medienarchivs wählen auf der Willkommenseite den Reiter "Externe" und melden sich dort mit dem erhaltenen Login und Passwort ein. Externe Konten werden in der Regeln nach einer vereinbarten Zeit wieder gelöscht. Mit dem externen Login können Sie alle Funktionen des Medienarchivs nutzen, sind aber nicht für die Inhalte der ZHdK freigeschaltet.

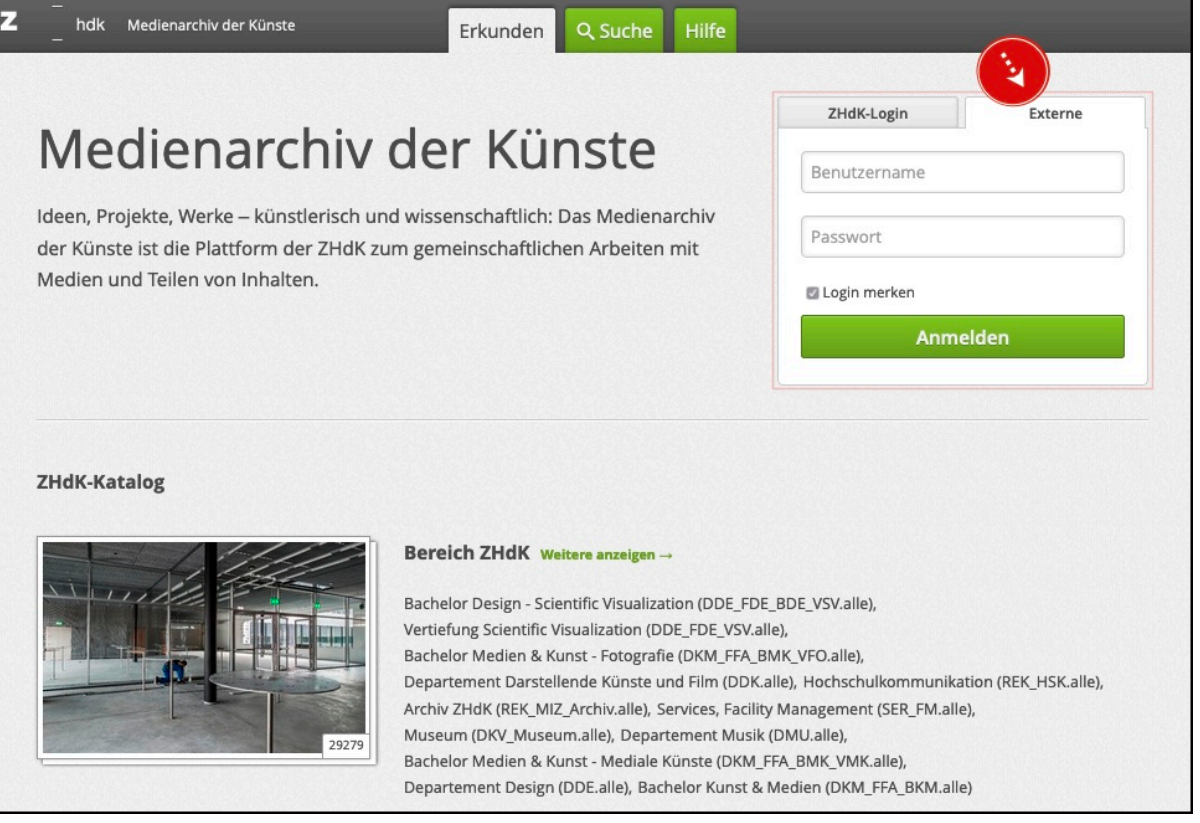

From: <https://wiki.zhdk.ch/medienarchiv/>- **Support Medienarchiv**

Permanent link: **[https://wiki.zhdk.ch/medienarchiv/doku.php?id=login\\_extern](https://wiki.zhdk.ch/medienarchiv/doku.php?id=login_extern)**

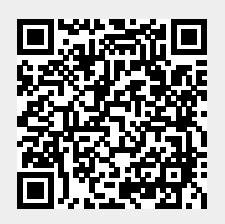

Last update: **15.01.2020 18:40**